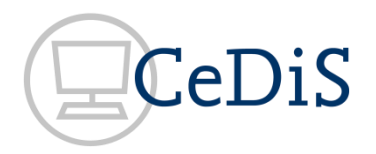

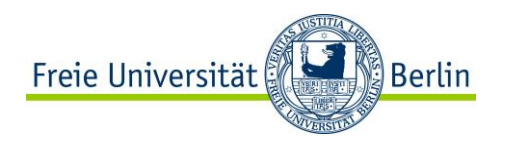

# **Statistiken in OJS**

### **Zeitschriftenstatistiken und Nutzungsstatistiken: Was bietet OJS und wie kann man es nutzen**

**Carola Fanselow,**

**Center für Digitale Systeme, Freie Universität Berlin**

**OJS-de.net Netzwerkworkshop 2017 23./24.2.2017, Center für Digitale Systeme, Freie Universität Berlin**

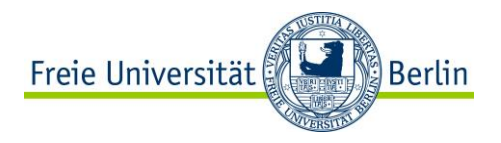

## **Inhalte des Vortrags**

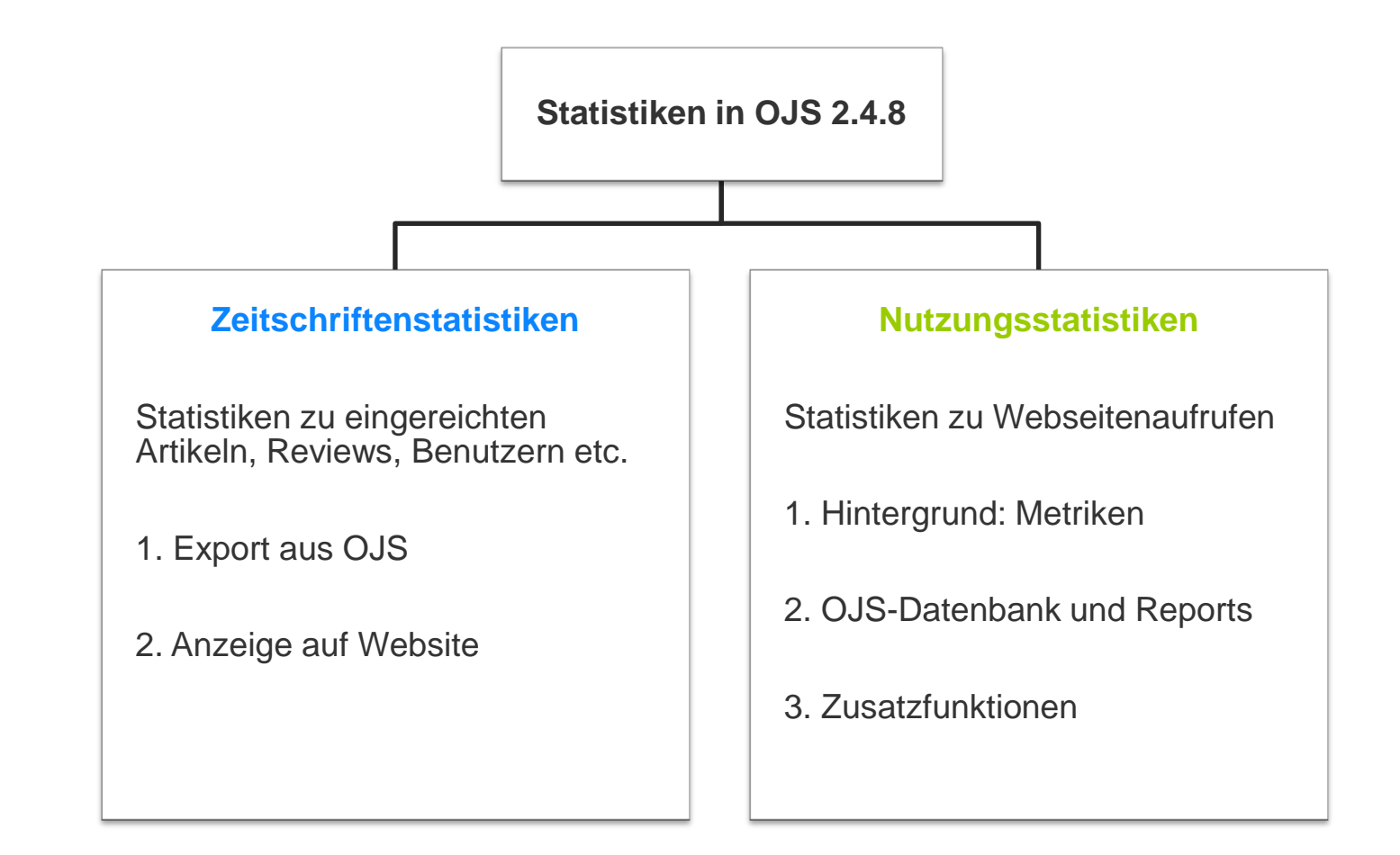

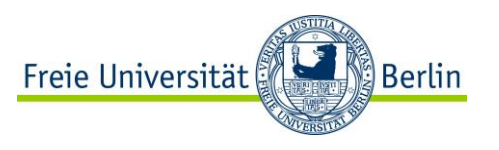

### **Zeitschriftenstatistiken: Export in Dateien**

Home > User > Journal Management

### **Journal Management**

#### **Management Pages**

- Announcements
- · Files Browser
- · Journal Sections
- Review Forms
- Languages
- Masthead
- Prepared Emails
- Reading Tools
- Setup
- $\bullet$  Stats & Reports
- Payments
- System Plugins
- · Import/Export Data

#### **Users**

- Users Enrolled in this Journal
- . Enroll a User from this Site in this Journal
- . Show users with no role
- **Create New User**
- Merge Users

#### **Report Generator**

OJS generates reports that track the details associated with processing submissions to the journal from the perspective of submissions, editors, reviewers, and sections, over a given period of time. Reports are generated in CSV format which requires a spreadsheet application to view.

**E** Zeitschriftenstatistiken

Nutzungsstatistiken

- · Articles Report
- Review Report
- COUNTER Reports
- · Subscriptions Report
- · Timed Views Report
- · View Report
- OJS usage statistics report

Generate custom report

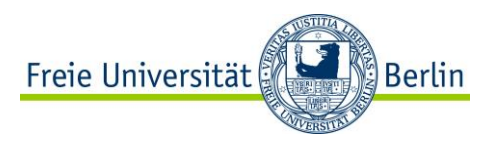

### **Zeitschriftenstatistiken: Export in Dateien**

### Articles Report

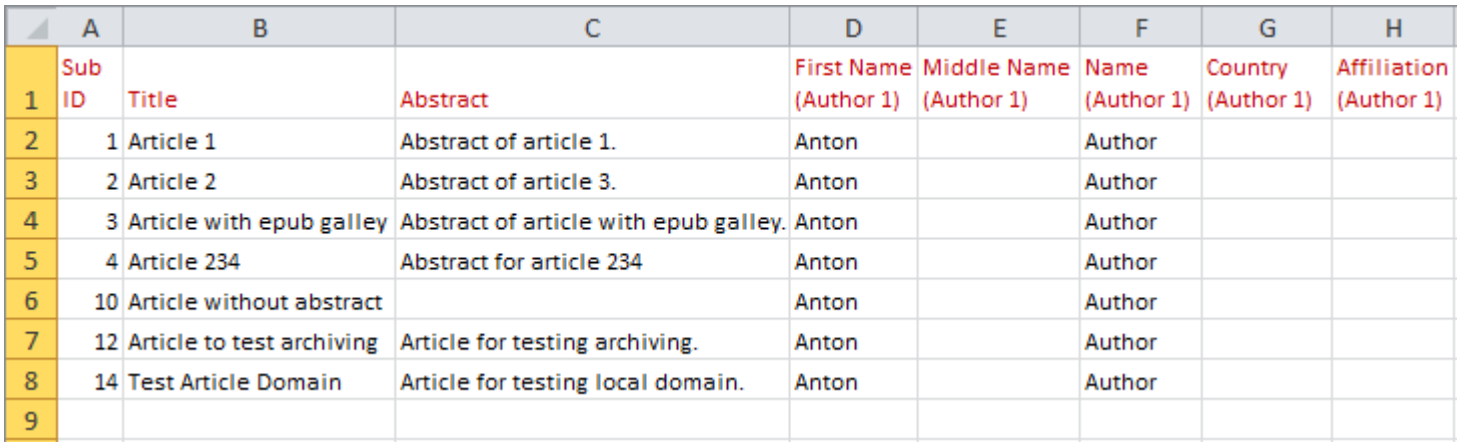

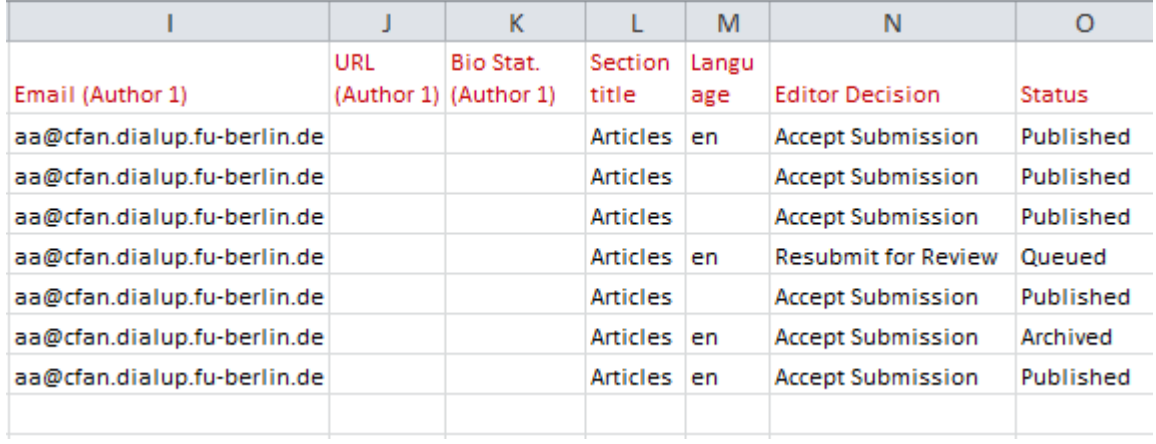

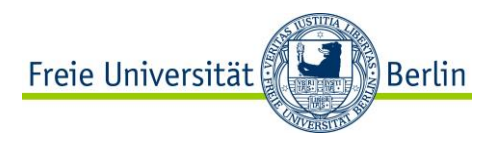

### **Zeitschriftenstatistiken: Export in Dateien**

### Review Report

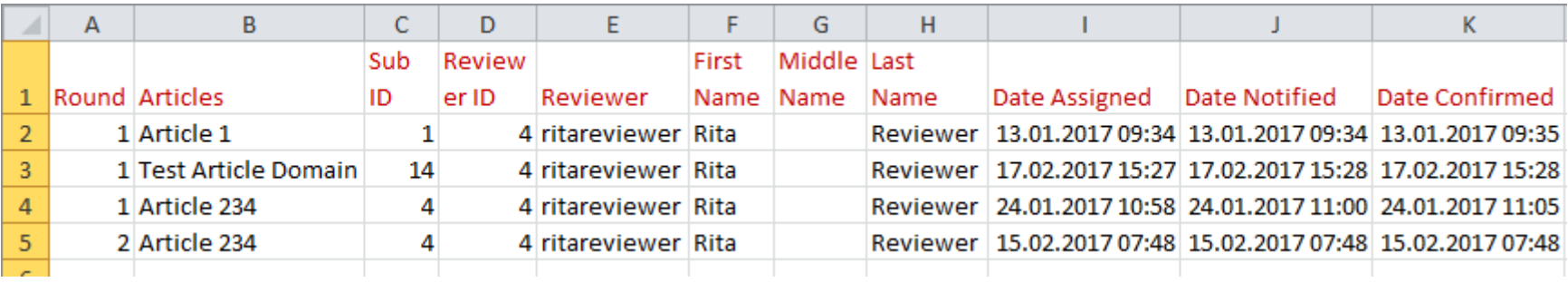

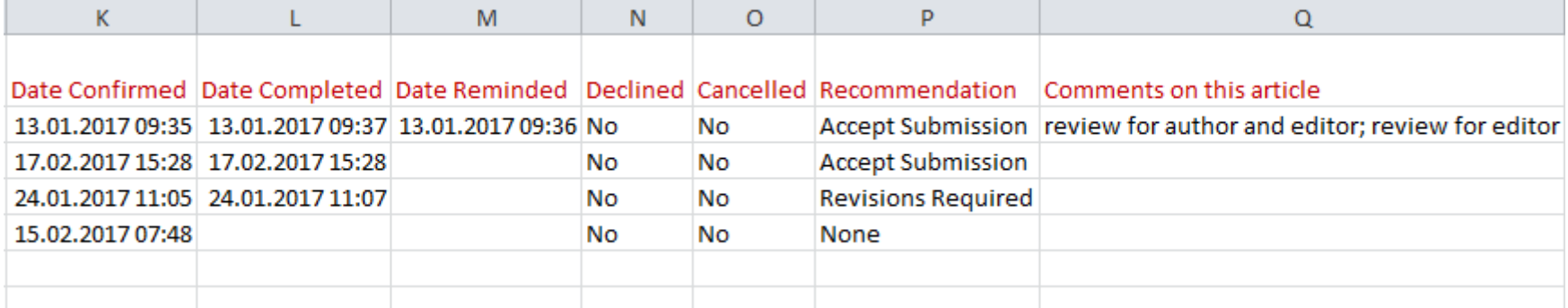

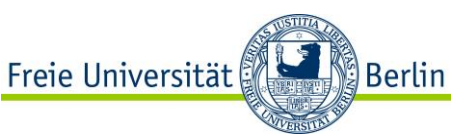

## **Zeitschriftenstatistiken: Anzeige auf Website**

#### **Journal Statistics**

OJS calculates the following statistics for each journal. The "days to review" is calculated from date of submission (or designation of Review Version) to the initial Editor Decision, while the "days to publish" is measured for accepted submissions from its original uploading to its publication.

Select the sections for calculating this journal's peer-reviewed statistics.

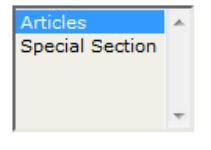

**Record** 

#### **Managementbereich**

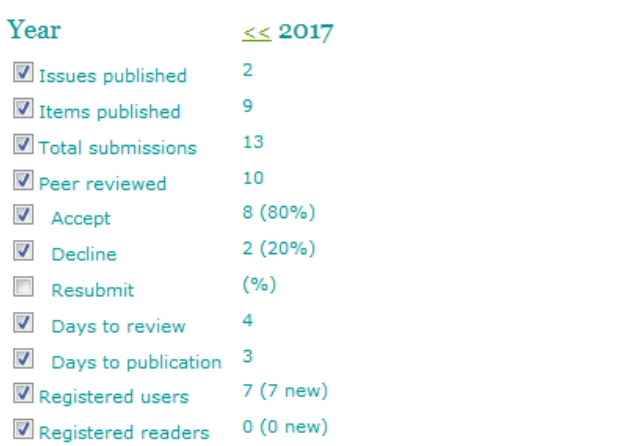

Article View Counts (for Authors only)

Note: Percentages for peer reviewed submissions may not add up to 100%, as items resubmitted are either accepted, declined, or still in process.

Check items to be made available to readers in About the Journal. **Record** 

### Journal 2

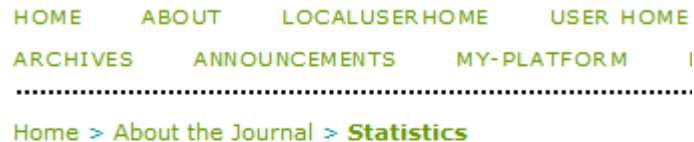

### **Statistics**

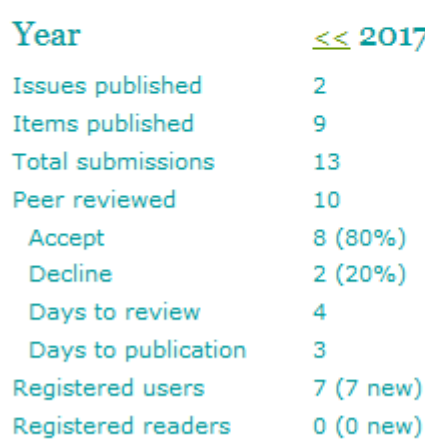

#### )17

**Website (sichtbar für Besucher)**

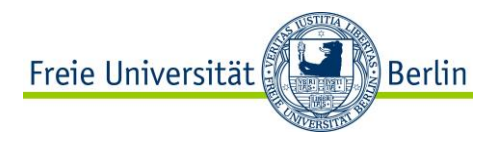

## **Inhalte des Vortrags**

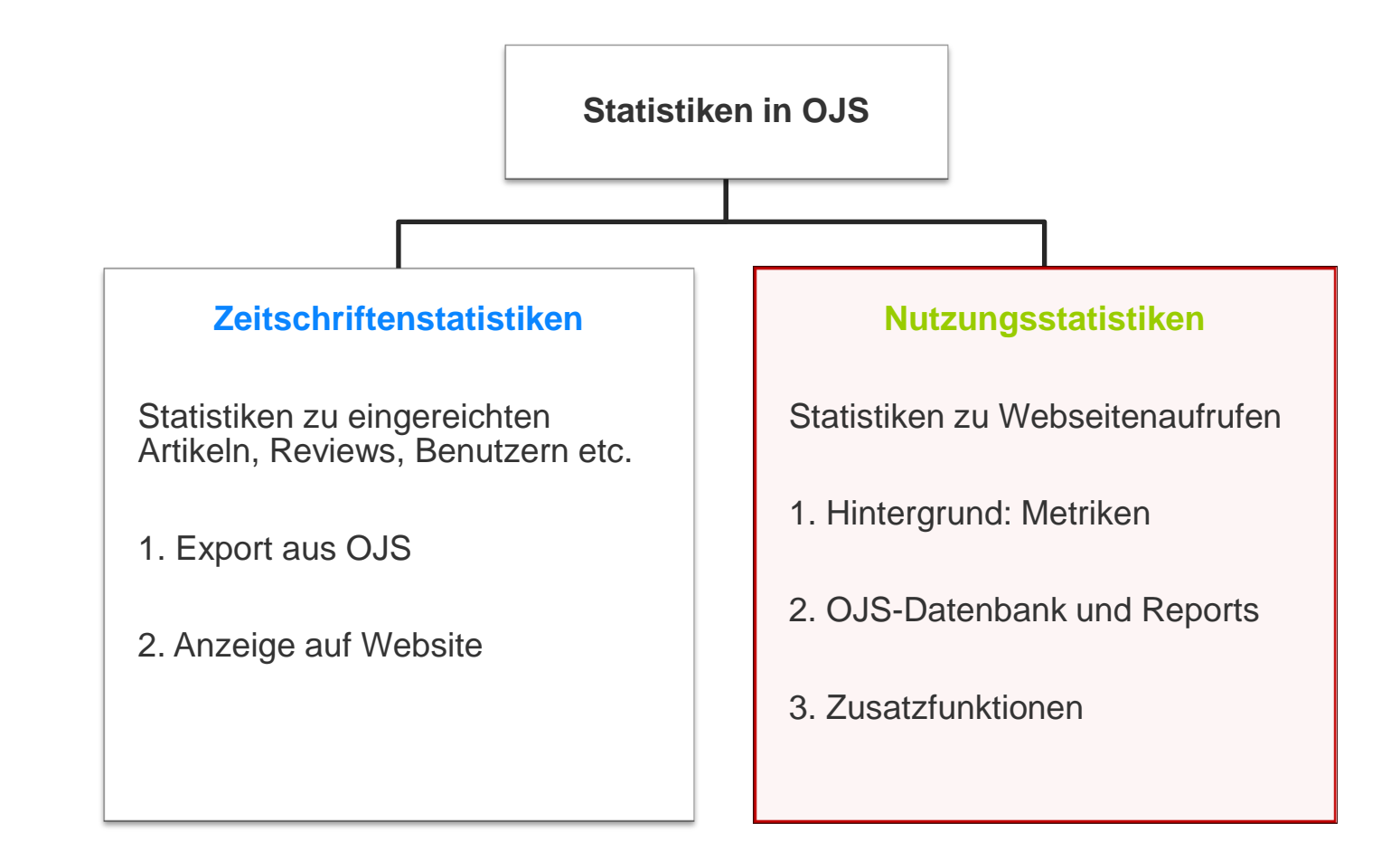

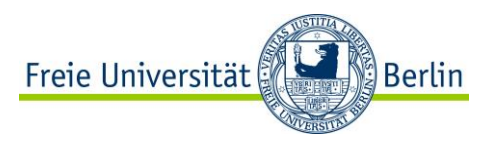

## **Nutzungsstatistiken in OJS**

#### **Wert für Zeitschriftenbetreiber und Autoren**:

- Erfolg der Zeitschrift und einzelner Ausgaben/Artikel
- Entwicklung über die Zeit
- Reaktion auf Ereignisse (Newsletter, Repositorien, Kampagnen, Konferenzen …)
- Nachweise für Anträge, Sponsoren/Geldgeber, …

#### **In OJS (Usage Statistics Plugin) werden Nutzungsdaten erfasst für:**

- Startseite der Zeitschrift
- Ausgabenseiten (= Inhaltsverzeichnis)
- Ausgabenfahnen/-galleys (Ansicht und Download zusammengefasst)
- Artikelseiten (= Abstractseiten)
- Artikelfahnen/-galleys (Ansicht und Download zusammengefasst)

#### **Differenzierende Variablen:**

- Zeit (tag-genau)
- Ort (Land, Stadt, Region)
- Dateityp bei Fahnen/Galleys (html, pdf, other)

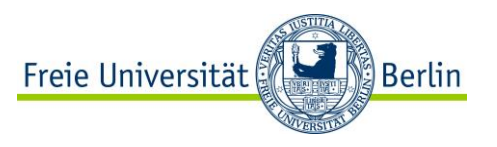

## **Nutzungsstatistiken: Metriken**

#### **Zugriffe auf Webseiten können unterschiedlich gezählt werden:**

- bot-Zugriffe ausschließen oder nicht
- **Doppel-Klicks als einen Klick zählen oder nicht**
- **•** Definition von Doppel-Klick
- **Eigenzugriffe zählen oder nicht**
- …

### **Metrik = Festlegung, wie gezählt wird**

- ⇒ Echte **Vergleichbarkeit** besteht nur bei Verwendung derselben Metrik!
- **Interpretation absoluter Zahlen** braucht Kenntnis über die Metrik!

OJS kann mit unterschiedlichen Metriken umgehen, seit OJS 2.4.3 (ab 2014) wird bei der Erfassung der Nutzerdaten nur noch die **OJS-Counter-Metrik** (www.projectcounter.org) verwendet.

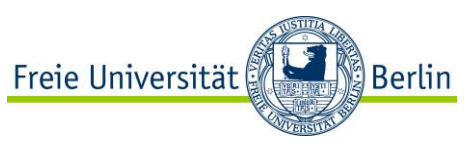

## **Datengrundlage für Nutzungsstatistiken**

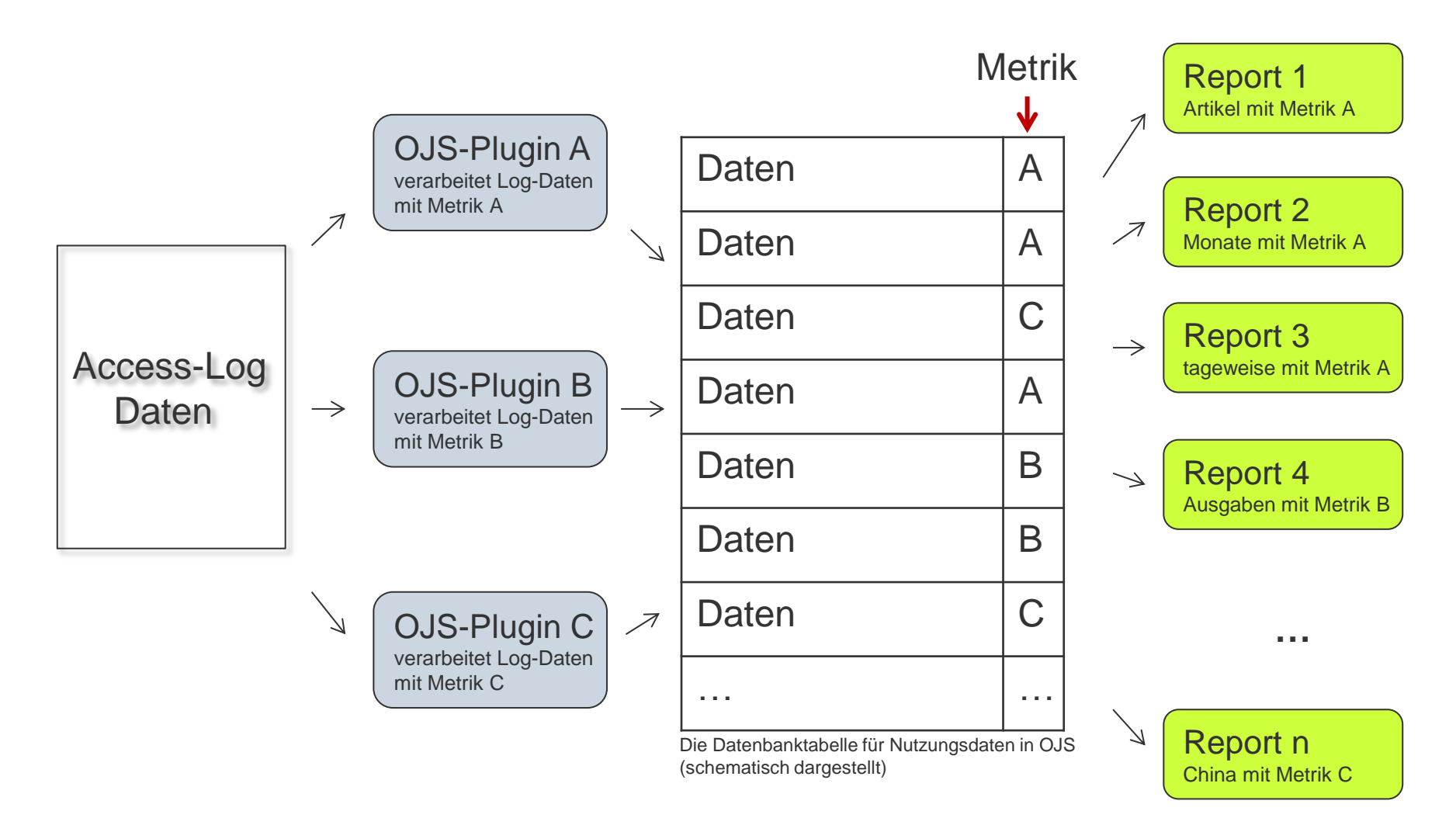

Metriken in OJS: ojs::legacyCounterPlugin, ojs::timedView, ojs::legacyDefault, ojs::counter (Usage Statistics Plugin)

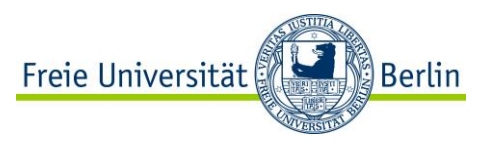

### **Nutzungsstatistiken: Reports**

Home > User > Journal Management

### **Journal Management**

#### **Management Pages**

- Announcements
- · Files Browser
- Journal Sections
- Review Forms
- · Languages
- Masthead
- · Prepared Emails
- · Reading Tools
- $\bullet$  Setup
- $\bullet$  Stats & Reports
- Payments
- · System Plugins
- · Import/Export Data

#### **Users**

- . Users Enrolled in this Journal
- . Enroll a User from this Site in this Journal
- . Show users with no role
- Create New User
- Merge Users

#### **Report Generator**

OJS generates reports that track the details associated with processing submissions to the journal from the perspective of submissions, editors, reviewers, and sections, over a given period of time. Reports are generated in CSV format which requires a spreadsheet application to view.

- Articles Report
- Review Report
- · COUNTER Reports
- · Subscriptions Report
- Timed Views Report
- View Report
- . OJS usage statistics report

#### Generate custom report

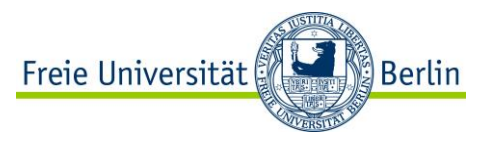

### **Nutzungsstatistiken: Custom Report**

#### **Report Generator**

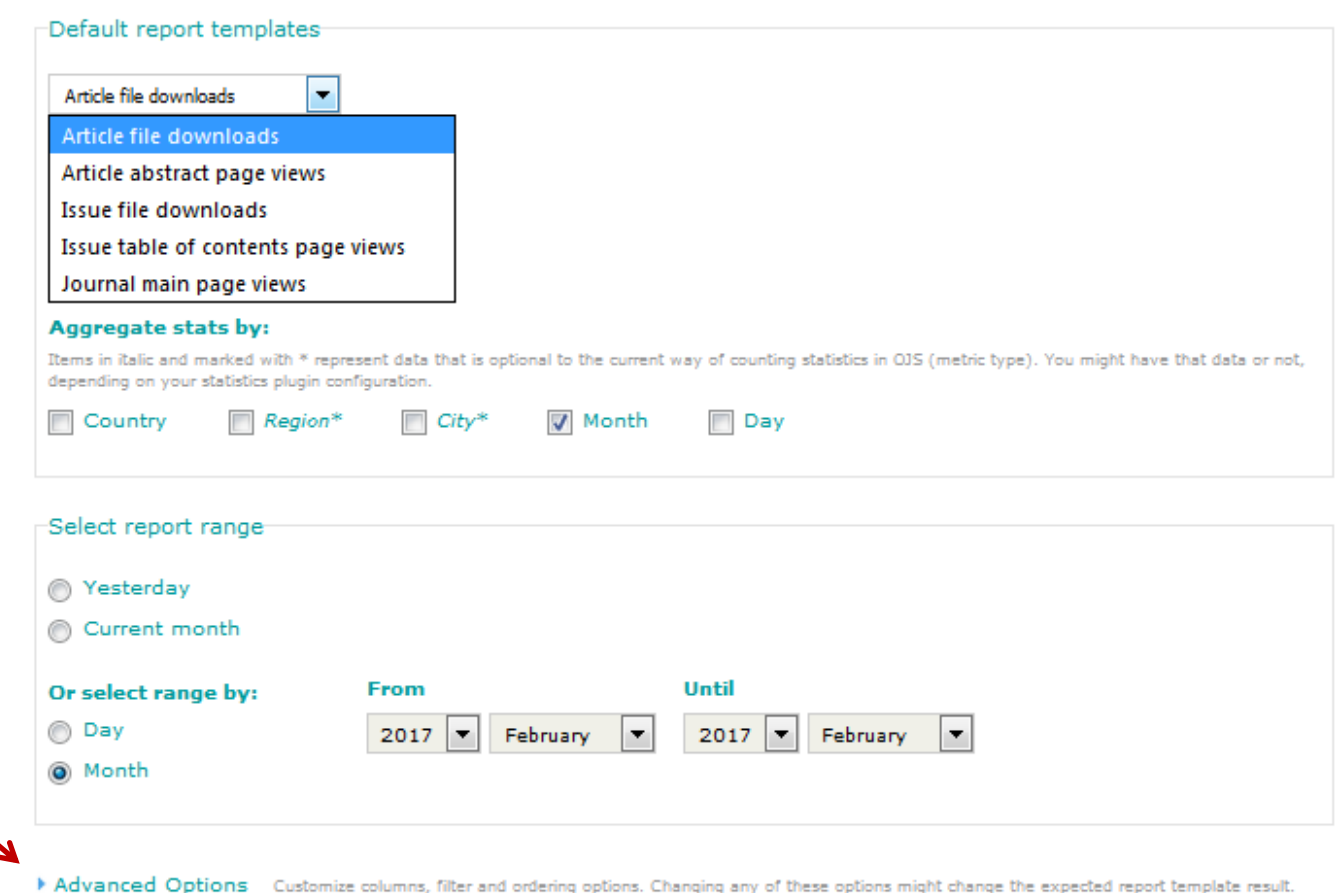

**!!!**

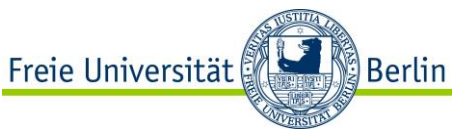

### **Nutzungsstatistiken: Custom Report**

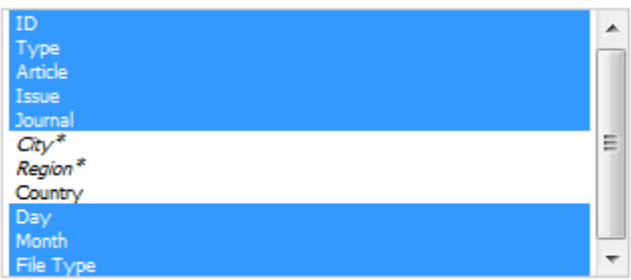

#### Narrow results by context (issue and/or article).

#### Order by

Items in italic and marked with \* represent data that is optional to the current way of counting statistics in OJS (metric type). You might have that data or not, depending on your statistics plugin configuration.

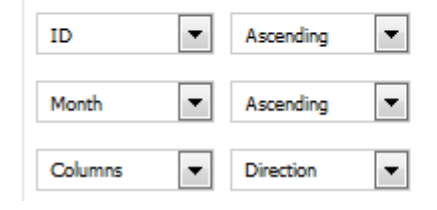

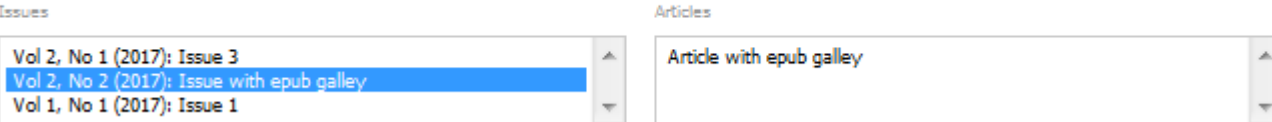

Narrow results by object type (journal, issue, article, pdf galleys, other galleys) and/or by one or more object  $id(s)$ .

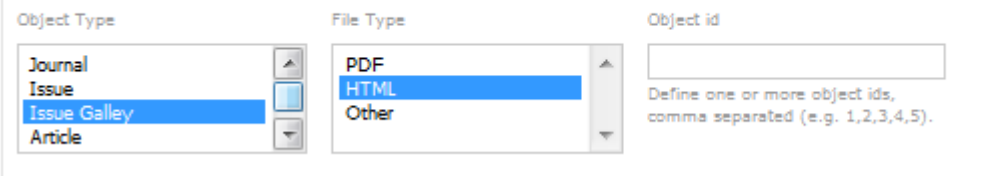

#### **Report URL**

http://my-journal.org/manager/generateReport?metricType=ojs%3A%3Acounter&columns[]=assoc\_id&columns[]=assoc\_type&columns[]=submission\_id&colu|

The following url can be used to generate the report with this current form settings. Just copy it, paste into your browser and enter. You can use your favorites to store your custom report url generator.

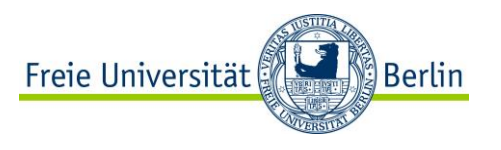

### **Nutzungsstatistiken: Custom Report**

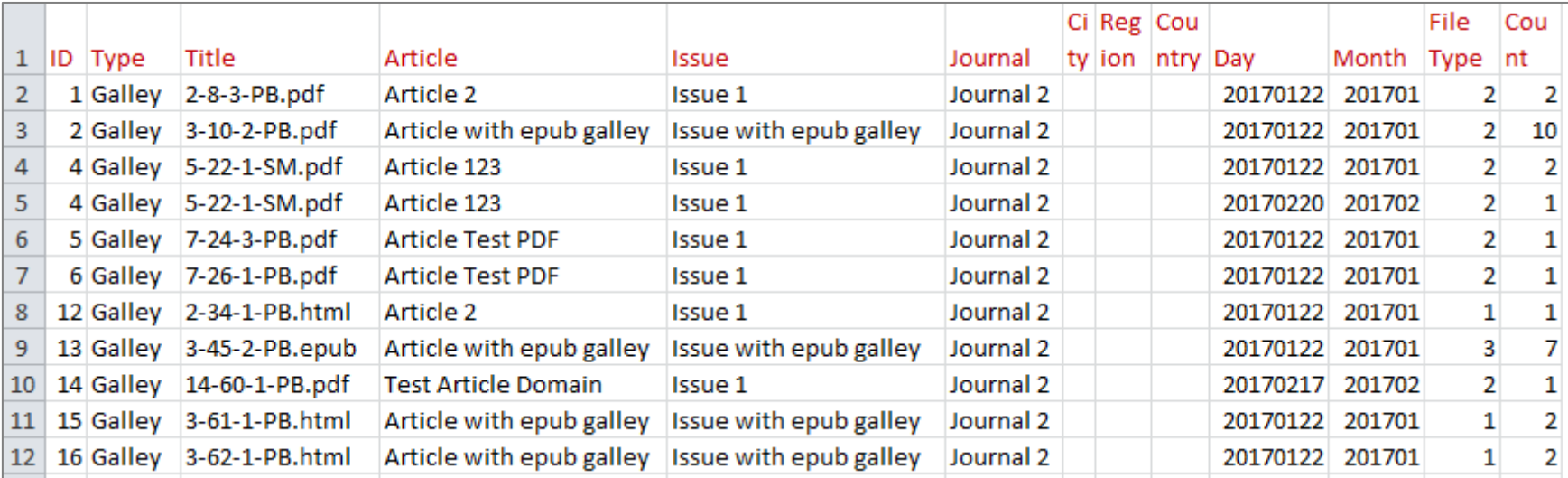

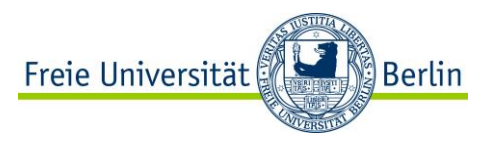

### **Nutzungsstatistiken: Zusatzfunktionen**

(einstellbar in den Settings des Usage Statistics Plugin)

#### **Datenschutz**

- Anonymisierung der IP-Adressen
- Hinweis auf Erfassung der Nutzungsdaten in der Seitenleiste
- Opt-Out-Möglichkeit

#### **Einlesen (alter) Access-Log-Dateien**

- OJS Counter Metrik
- Grammatik der Log-Dateien wird durch regulären Ausdruck angegeben

#### **Anzeige der Artikelaufrufe auf der Artikelseite ab OJS 3**

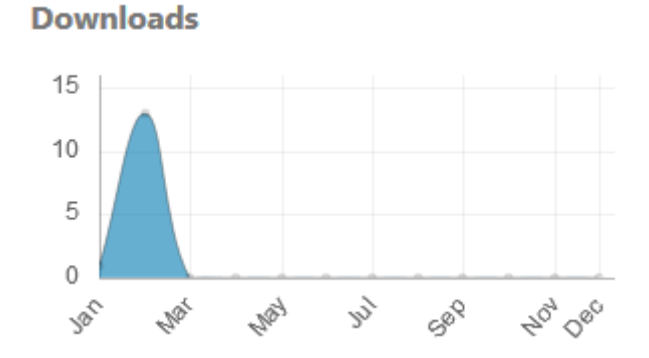

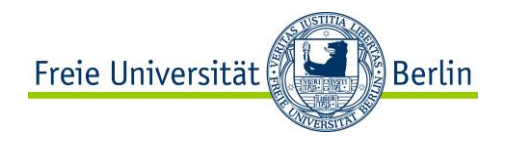

# **Vielen Dank für Ihre Aufmerksamkeit!**

**Links:**

- [https://pkp.sfu.ca/wiki/index.php?title=PKP\\_Statistics\\_Framework](https://pkp.sfu.ca/wiki/index.php?title=PKP_Statistics_Framework)
- [https://www.projectcounter.org](https://www.projectcounter.org/)
- <https://www.projectcounter.org/wp-content/uploads/2016/03/Friendly-pdf.pdf>
- [https://docs.google.com/document/d/1EWbZXA\\_hIDJbB9F\\_XexepLKFVA1\\_xbiZu7EvUTcV1gc/edit](https://docs.google.com/document/d/1EWbZXA_hIDJbB9F_XexepLKFVA1_xbiZu7EvUTcV1gc/edit)

**Lizenzinformation**: <https://creativecommons.org/licenses/by/4.0/deed.de>

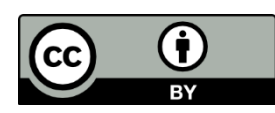